# brother

# Windows Vista®/Windows® 7 安装指南

在使用本打印机之前,您必须安装硬件和驱动程序。请仔细阅读 " 快速安装指南 " 和此 "Windows Vista®/Windows® 7 安装指南 " 中的正确设置和安装说明。

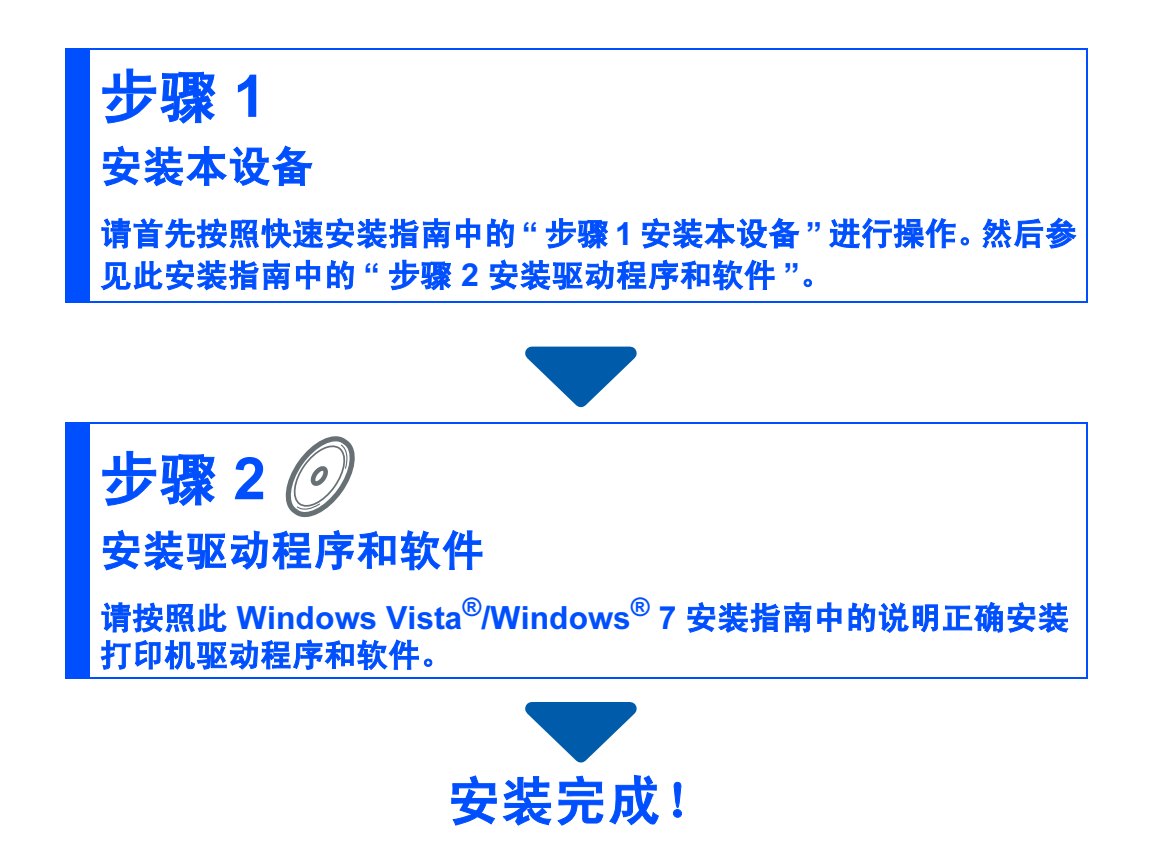

将"快速安装指南"、此"Windows Vista<sup>®</sup>/Windows<sup>®</sup>7安装指南"及随机光盘放置 在方便的地方,以便随时快捷查询。

## 开始操作前

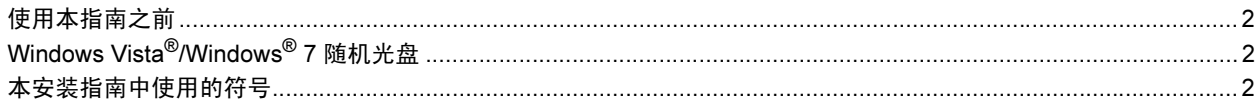

## 安装驱动程序和软件

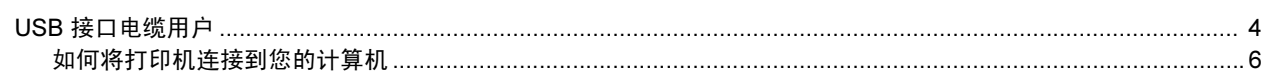

## 其他信息

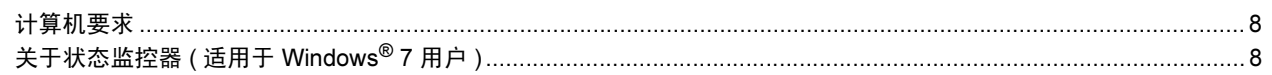

# 开始操作前

<span id="page-2-1"></span><span id="page-2-0"></span>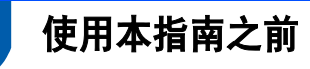

本指南仅适用于 Windows Vista<sup>®</sup>/Windows<sup>®</sup> 7 用户, 其中阐述了如何为 Windows Vista<sup>®</sup>/ Windows<sup>®</sup> 7 安装 MFC-Pro Suite 软件和多功能驱动程序及其他有关 Windows Vista<sup>®</sup>/Windows<sup>®</sup> 7 的信息。安装驱动程序和软件之前,请先按照快速安装指南中开始部分和*步骤 1 安装本设备* 中的步骤进行操作。完成初始设置后,请按照此指南中的步骤安装 MFL-Pro Suite 和驱动程序。 您还可以从快速安装指南中获取有关本打印机的其他信息。

 $\mathbb{Q}$ 请首先阅读快速安装指南。

## <span id="page-2-2"></span><sup>2</sup> Windows Vista®/Windows® 7 随机光盘

您可以在 Windows Vista®/Windows® 7 随机光盘中找到下列信息。 菜单可能会因打印机和操作系统的不同而有所差异。

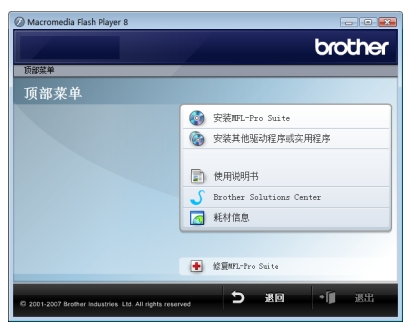

#### **安装 MFL-Pro Suite**

您可以安装 MFL-Pro Suite 软件和多功能驱动程序。

#### 9 安装其他驱动程序或实用程序

您可以安装另外的 MFL-Pro Suite 软件实用程序而不安装 Presto! PageManager, 或者仅安装 打印机驱动程序。

#### 使用说明书

查看软件使用说明书和网络使用说明书 ( 仅适用于带有内置网络的机型 )。软件使用说明书包 括连接至计算机时的可用功能说明。 (例如: 打印和扫描的详细信息)

#### ● Brother Solutions Center (Brother 解决方案中心)

访问 Brother Solutions Center (Brother 解决方案中心 ) 的常见问题解答 (FAQ)、使用说明书、 驱动程序更新及使用打印机的提示等。 ( 需要访问互联网 )

#### 6 耗材信息

请登录以下网站获取 Brother 正品耗材信息: <http://www.brother-cn.net/supply.html>

#### 修复 MFL-Pro Suite ( 仅适用于 USB)

在安装 MFL-Pro Suite 软件的过程中如果发生错误,请使用该选项自动修复并重新安装 MFL-Pro Suite。

## <span id="page-2-3"></span><sup>3</sup> 本安装指南中使用的符号

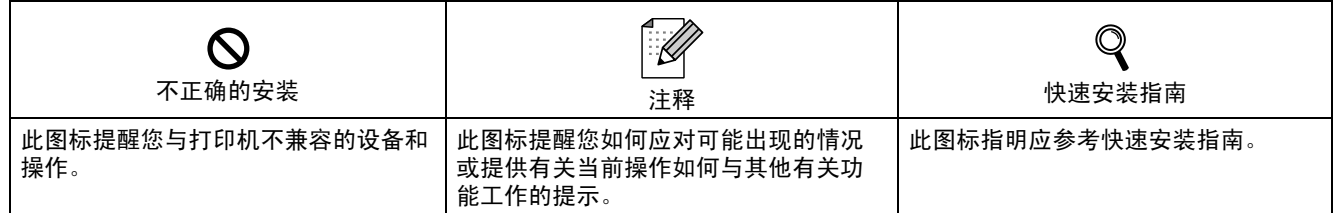

### 安装驱动程序和软件 步骤 2

#### 请遵循本页关于接口电缆的提示。

最新的驱动程序和文件以及有关问题的最佳解决方案,请直接从光盘 / 驱动程序中访问 Brother Solutions Center (Brother 解决方案中心 ) 或直接登录<http://solutions.brother.com/>。

#### **Windows®**

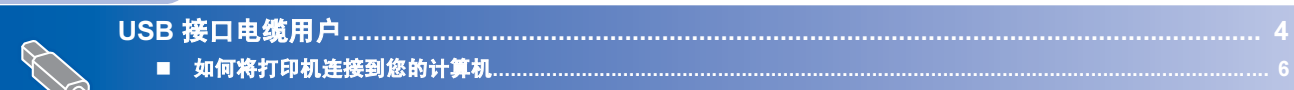

<span id="page-4-1"></span><span id="page-4-0"></span>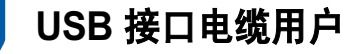

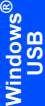

初次安装驱动前,请勿将任何接口电缆 (USB) 连接到设备上。

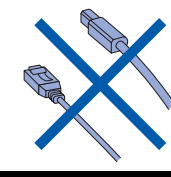

#### 重要事项

重要事项

请确定您已经完成了快速安装指南中的 " *步骤 1 安装本设备* " 的全部步骤。

### 注释

• 在安装 MFL-Pro Suite 前, 请关闭所有正 在运行的应用程序。

#### 安装驱动程序并将打印机连接到计算机

1 如果已连接了接口电缆,请断开打印机 与电源插口及计算机的连接。

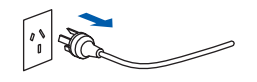

- *2* 打开计算机。 ( 必须以管理员权限登录。)
- 3 将 Windows Vista<sup>®</sup>/Windows<sup>®</sup> 7 的随 机光盘插入光驱中。 如果出现型号名称窗口时,请选择所需 打印机。如果出现语言窗口时,请选择 所需语言。

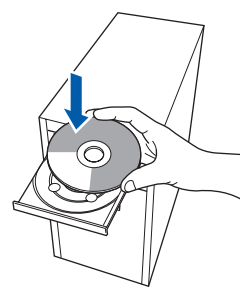

4 将出现随机光盘主菜单。点击"安装 MFL-Pro Suite"。

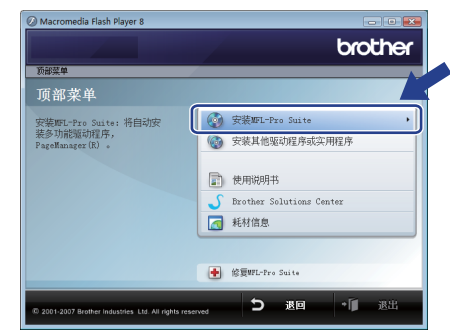

如果没有出现,请使用 Windows® Explorer 从 Brother 随机光盘的主文件 夹中运行 "start.exe" 程序。

## 注释

对于 Windows Vista $^{\circledR}$  用户: 出现"**用户帐户控制**"窗口时,点击"允**许**"。

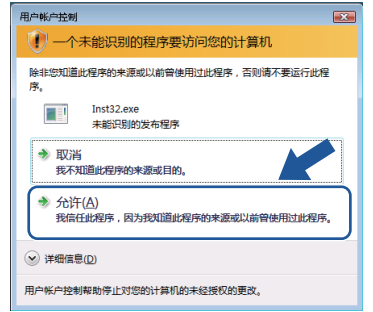

#### 对于 Windows® 7 用户: 出现"**用户帐户控制**"窗口时,点击"允**许**"。

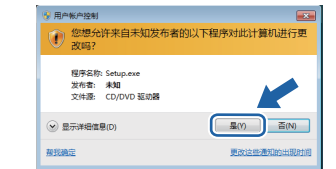

Windows

USB

®

5 阅读并接受 Presto! PageManager 协议 后,点击 " 是 "。

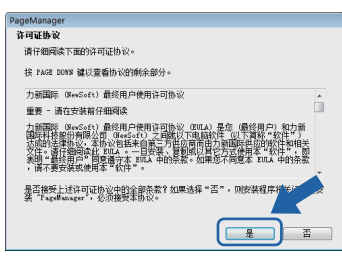

- **6** 将自动开始安装 Presto! PageManager, 随后开始 MFL-Pro Suite 的安装。
- 7 出现 Brother MFL-Pro Suite 软件 " 许可 证协议"窗口时,如果您同意此软件许 可证协议,请点击"是"。

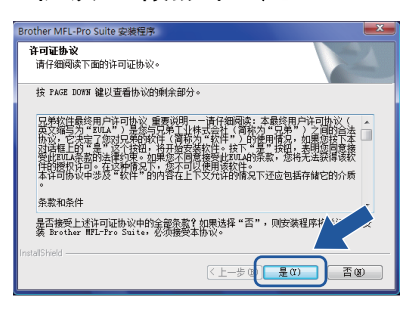

8 出现此窗口时,请选择"本地连接",然 后点击 " 下一步 "。继续安装。

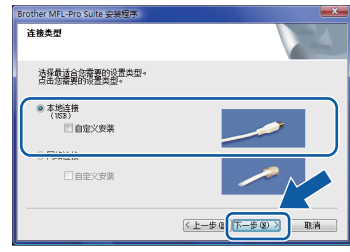

出现此窗口时, 请选择"标准", 然后点

<上一步Q 下一步(8) > 取消

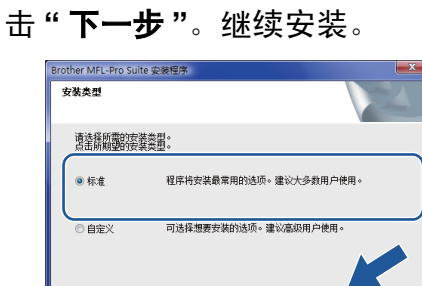

#### 注释 *出现此窗口时,点击复选框,然后再点击*

安装 " 以正确完成安装。

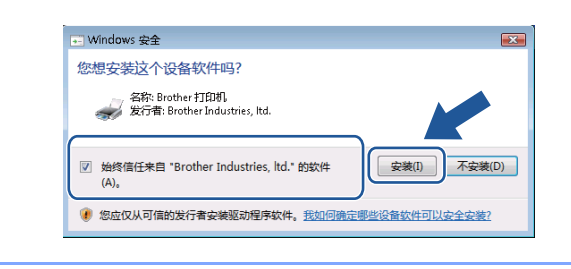

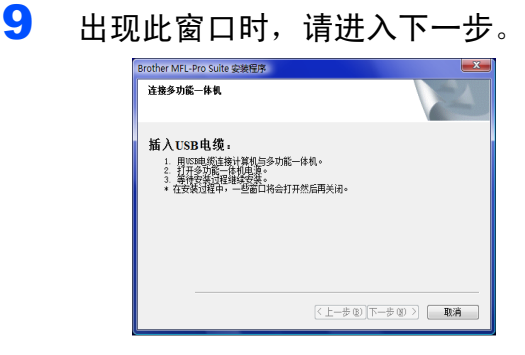

#### 10 根据您使用的机型进入 " 如何将打印机 连接到您的计算机 " 步骤。

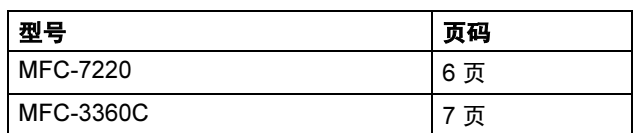

5

<span id="page-6-1"></span>MFC-7220 用户

<span id="page-6-0"></span>如何将打印机连接到您的计算机

#### Windows ® USB

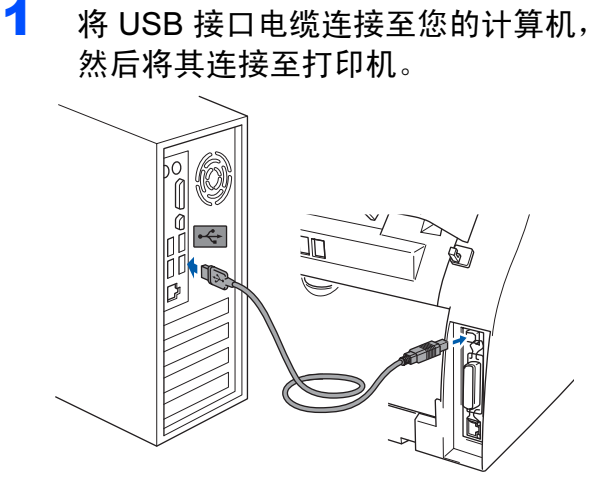

2 接通电源,启动打印机。  $\left|\cdot\right|$  for

将自动开始安装 Brother 驱动程序。安 装窗口将连续显示,请稍等。

重要事项

### 在此安装过程中,请勿试图取消任一窗 口。

3 显示"在线注册"窗口时,请按照屏幕 上的说明进行选择。 完成注册后,关闭网页浏览器返回此窗 口。 点击 " 下一步 "。

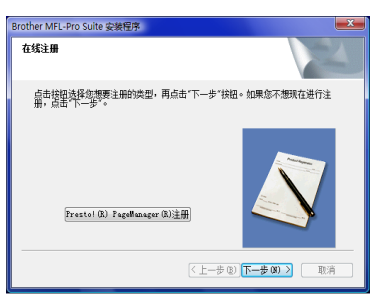

4 点击"完成"重新启动计算机。重新启 动计算机后,必须以管理员权限登录。

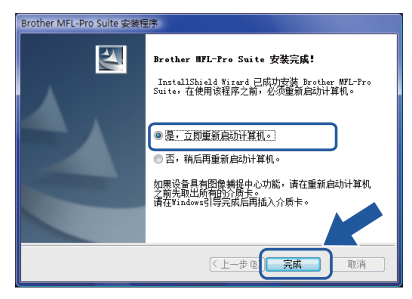

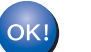

### MFL-Pro Suite 软件安装完成。

## 注释

MFL-Pro Suite 包括打印机驱动程序、扫 描器驱动程序、 Brother 控制中心 3 和 Presto! PageManager。

#### <span id="page-7-0"></span>MFC-3360C 用户

1 将 USB 接口连接至带有R-T标记的 USB 插口。如下图所示, USB 插口紧 靠听筒线插口。

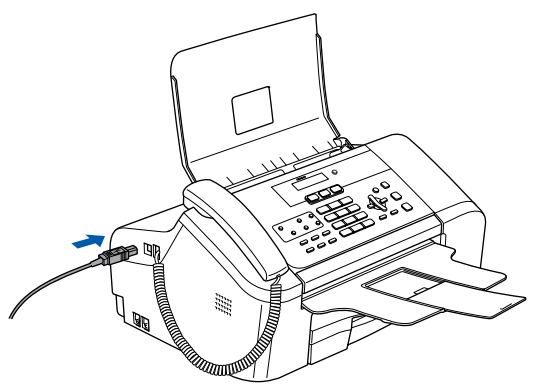

2 将 USB 接口电缆连接至计算机。

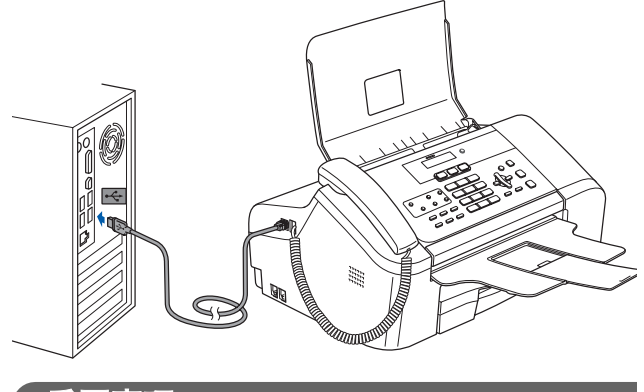

- 重要事项
- 请勿将打印机连接到键盘上的 USB 端口 或未通电的 USB 集线器上。 Brother 建 议您将打印机直接连接到您的计算机上。
- 请确保电缆不会妨碍盖板的关闭,否则可 能发生故障。
- 请确保使用的 USB 2.0 接口电缆长度不超 过 2 米。
- 3 连接电源线,打开打印机。  $\left|\cdot\right|$  and 将自动开始安装 Brother 驱动程序。安 装窗口将连续显示,请稍等。

重要事项

在此安装过程中,请勿试图取消任一窗 口。

4 显示"在线注册"窗口时,请按照屏幕 上的说明进行选择。

> 完成注册后,关闭网页浏览器返回此窗 口。

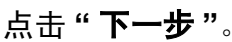

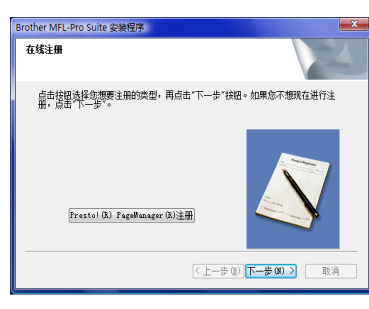

5 点击"完成"重新启动计算机。重新启 动计算机后,必须以管理员权限登录。

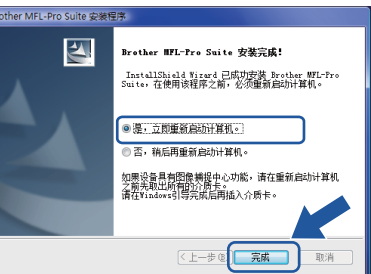

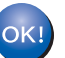

MFL-Pro Suite 安装完成。

## 注释

MFL-Pro Suite 软件包括打印机驱动程 序、扫描器驱动程序、Brother 控制中心 3 和 Presto! PageManager<sub>。</sub>

# 其他信息

<span id="page-8-1"></span><span id="page-8-0"></span>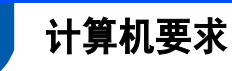

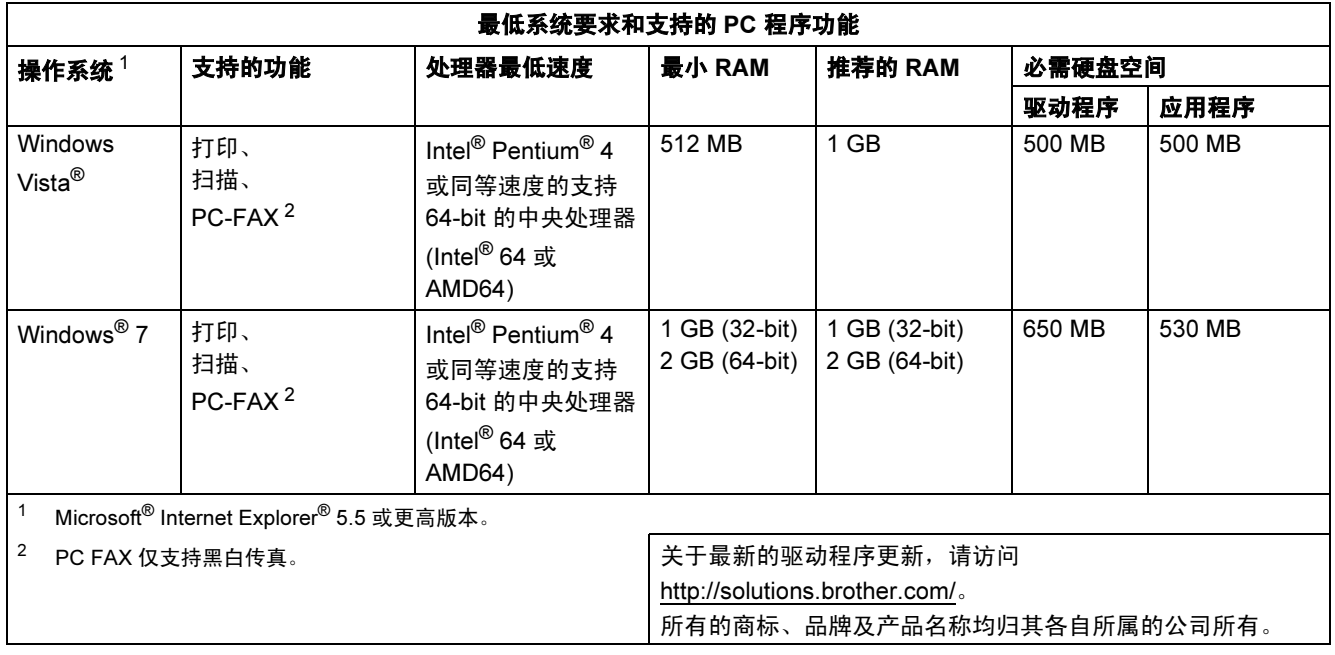

<span id="page-8-4"></span><span id="page-8-3"></span>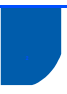

## <span id="page-8-2"></span>关于状态监控器 ( 适用于 Windows<sup>®</sup> 7 用户 )

#### 状态监控器显示屏

如果"状态监控器"设置为"开", a 按钮可能会出现在任务栏上。 若要在任务栏上显示"**状态监控器**"图标,请点击 & 按钮。 " 状态监控器"图标 8将显示在小窗口中。然后, 请将其拖到任务栏中。

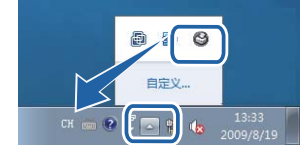

#### 商标

Brother 标识是兄弟工业株式会社的注册商标。 Microsoft 和 Windows 是微软公司在美国和 / 或其他国家的注册商标。 Windows Vista 是微软公司在美国和 / 或其他国家的注册商标或商标。 对于本说明书中涉及的软件名称,其相对应的公司都拥有表明其所有权的软件许可协议。 本说明书中涉及的所有其他术语、品牌和产品名称都是其相应公司的商标或注册商标。

#### 编辑及出版声明

本手册在兄弟工业株式会社监督下编辑出版,包含最新的产品说明与规格。 本手册内容及产品规格如有更改,恕不另行通知。 Brother 公司保留对包含在手册中的产品规格和内容作出更改的权利。恕不另行通知,同时由于使用本手册所包含的内容所造 成的任何损坏 (包括后果 ), 包括但不限于本出版物的排版及其他错误, Brother 公司将不承担任何责任。 本产品专为专业环境使用设计。

#### 版权与许可

© 2009 Brother Industries,Ltd.

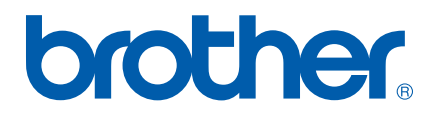